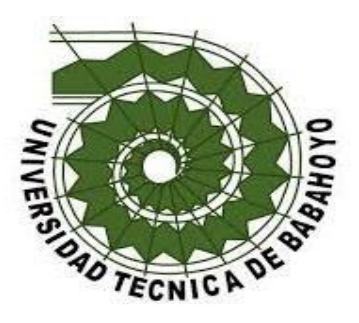

# **UNIVERSIDAD TÉCNICA DE BABAHOYO FACULTAD DE ADMINISTRACIÓN Y FINANZAS E INFORMÁTICA**

# **PROCESO DE TITULACIÓN**

DICIEMBRE 2021 – ABRIL 2022

# **EXAMEN COMPLEXIVO DE GRADO O DE FIN DE CARRERA PRUEBA PRÁCTICA**

# **PREVIO A LA OBTENCIÓN DEL TITULO DE INGENIERO(A) EN SISTEMAS**

# **TEMA:**

ANÁLISIS Y DISEÑO DE UN SISTEMA BASADO EN INTELIGENCIA DE NEGOCIOS (CUBO OLAP) PARA EL ÁREA DE GESTIÓN DE ADMISIONES DEL HOSPITAL MARCO VINICIO IZA EN LA CIUDAD NUEVA LOJA PROVINCIA DE SUCUMBÍOS CANTÓN LAGO AGRIO

# **EGRESADO:**

RODRIGUEZ BONE LIVINGSTON MIGUEL

# **TUTOR:**

# ING. CEVALLOS MONAR CARLOS ALFREDO

# **AÑO:**

2022

#### **Resumen**

El presente proyecto de caso de estudio comprende el análisis y diseño de un sistema basado en inteligencia de negocios (Cubo OLAP), el cual permita al análisis y la realización de informes mensuales de forma rápida y optima en el área de Gestión de Admisiones del hospital Marco Vinicio Iza ubicado en la provincia de Sucumbíos, cantón Lago Agrio ciudad Nueva Loja, en la vía Quito Km. 4.5. El área de Gestión de Admisiones cuenta con sistemas web para registrar los datos de producción de las diferentes áreas del hospital, pero no dispone de herramientas destinadas al análisis de estos grandes volúmenes de datos y matrices de Excel lo cual cada fin de mes genera una gran cantidad de trabajo al analista estadístico además de tomar demasiado tiempo el desarrollo de los mismos. Con el presente análisis se busca entregar un resultado a estas problemáticas, el tipo de investigación que fue utilizada es la metodología cualitativa con el fin de lograr datos más precisos, por medio de la entrevista realizada a la jefa del área de Admisiones se pudo conocer con más detalles los problemas originados al instante de analizar los datos y realizar los informes mensuales. Por medio del diseño y análisis del cubo OLAP fue posible constatar que con el manejo de una solución como esta es factible realizar los indicadores hospitalarios de modo rápido y conciso.

**PALABRAS CLAVE:** análisis, inteligencia de negocios, cubo OLAP, integration services, analysis services

#### **Abstract**

This case study Project includes the analysis and design a system based on Business Intelligence (OLAP Cube), which allows the analysis and design of monthly reports optimally and faster in the Admissions Management area of the Marco Vinicio Iza hospital located in Sucumbíos province, Lago Agrio canton, Nueva Loja city, on Quito avenue Km 4.5. The Admission Management area count with two web systems to introduce the production data of the different areas of the hospital, but does not have analysis tools to process big amounts of data and Excel matrices, it generates a lot of work for the analyst and too much time to develop reports every end of month. The present analysis we tried to provide a solution to these problems, I used qualitative methodology for this research in order to obtain precise data, with the application of an interview to the Admission area manager, where was possible to know more details about the issues when they analyze big amount of data and develop monthly reports. With the analysis and design of an OLAP Cube was possible to check the fact that with the use of a BI tool the hospital will be able to perform analysis and indicators quickly and precise.

**KEY WORDS:** analysis, business intelligence, OLAP cube, integration services, analysis services

#### **Introducción**

En la actualidad la cantidad de indicadores hospitalarios es bastante extensa y los requerimientos de los mismos pueden tener varias dimensiones en un mismo servicio y dado que es muy importante estos para medir la producción hospitalaria basada en su organización, los recursos utilizados y la metodología de trabajo. Los datos recolectados de los servicios que existen en el hospital son instrumentos apropiados para cuantificar el cumplimiento de los objetivos de la institución, además de monitorear el avance de los mismo y analizar y monitorear situaciones y tendencias en el área de la salud.

A causa de que las instituciones de salud deben enfrentar a cambios acelerados en la sociedad debido a la actual pandemia por la que el mundo entero está pasando, las instituciones públicas y privadas deben someterse a un proceso de adaptación hacia las nuevas tendencias de la tecnología y contar con soluciones de vanguardia para poder estar en el mismo nivel del resto de instituciones.

El Hospital Marco Vinicio Iza ubicado en la provincia sucumbíos, cantón lago agrio cuenta con un sistema web donde se recolecta la información de producción de todos los servicios con los que cuenta tales como: emergencia, hospitalización, laboratorio, imagenología, entre otros, contando con una enorme cuantia de datos recolectados desde hace más de 5 años atrás, de los cuales el sistema web genera diversos reportes como son: citas médicas agendadas, egresos hospitalarios, atenciones por el área de emergencia, tomas realizadas en el área de imagenología, entre otros, reportes que son solicitados de manera mensual por las instituciones distritales con el fin de llevar un control y registro de las tareas realizadas, además de contar con una estadística de todo el sistema de salud a nivel cantonal y provincial.

En consecuencia muchos de los reportes solicitados al área de Admisiones del hospital no solo se tratan de los informes ya generados, estos requieren de mucho más análisis por parte del analista estadístico el cual toma los reportes y datos condensados para luego procesarlos y generar los reportes solicitados por la gerencia, lo cual resulta en la utilización de mucho tiempo entre otros recursos lo que puede retrasar las demás tareas del servicio además de requerir personal especializado para la realización de las mismas.

Ante la problemática expuesta se propone el Análisis y diseño de un sistema basado en inteligencia de negocios (cubo OLAP) para el área de Gestión de Admisiones del Hospital Marco Vinicio Iza en la ciudad Nueva Loja Provincia de Sucumbíos cantón Lago Agrio, donde se utilizó la metodología de investigación bibliográfica con el objetivo de recolectar y analizar conceptos científicos para la investigación, además del metido inductivo para analizar la situación actual del área donde se realizó la investigación. Para entender exactamente los requerimientos del área de Admisiones se empleó la técnica de entrevista la cual fue dirigida a la jefa del área, con el fin de lograr información más específica y con detalle de las dificultades actuales del área.

Este caso de estudio se encuentra enmarcado en la línea de investigación sistemas de información y comunicación, emprendimiento e innovación con la sub línea de investigación redes y tecnologías inteligentes de software y hardware.

#### **Desarrollo**

El Hospital Marco Vinicio Iza está ubicado en la provincia de Sucumbíos, cantón Lago Agrio ciudad Nueva Loja, en la vía Quito Km. 4.5, es un centro de salud de segundo nivel el cual atiende a toda la población a nivel provincial derivada de los centros de salud de primer nivel u otros centros de salud privados y población de otras provincias cercanas.

El área de Gestión de Admisiones anteriormente conocida como "Estadística", es la encargada de recolectar la información de varias áreas del hospital tales como: hospitalización, emergencia, consulta externa, entre otros, lo cual convierte a este departamento en parte vital y muy importante de la institución y por ende el jefe de área debe coordinar los horarios de forma correcta y contar los las debidas herramientas específicas para la recolección de los datos.

Actualmente dispone de un sistema web "Servicios Complementarios" y "Turnos", los cuales son utilizados tanto por el personal de Gestión de Admisiones y otro personal del resto de áreas con el fin de registrar los datos tanto de atenciones médicas y producción hospitalaria, cada usuario cuenta con credenciales para poder ingresar al sistema. El software cuenta con los módulos de recolección de datos de los servicios del área de imagenología, egresos hospitalarios, área de quirófano, entre otros, además de contar con módulo de agendamiento de citas médicas, configuración de las credenciales de los usuarios registrados en el sistema y reportes mensuales.

Cada uno de estos módulos fue desarrollado basándose en libros de Excel generalmente diseñados por las coordinaciones zonales o la administración interna del hospital, los datos recolectados se guardan en una base de datos MariaDB versión 10.1.33, el sistema web está desarrollado en PHP 5.7 de parte del servidor, HTML 5 junto con JavaScript y CSS 3 del lado del cliente, todo esto ejecutándose en un servidor HP Proliant con CentOS7, y siendo accesible tanto en la red interna como también por medio de Internet con una IP pública.

Los datos recolectados por el sistema web son presentados al analista estadístico en forma de reportes mensuales (matrices Excel), para luego después llenar las matrices de producción mensual y verificar que cada área del hospital hubiera registrado todos los datos de producción referentes a su servicio y posteriormente generar indicadores hospitalarios, perfiles epidemiológicos, producción de servicios de imagenología y laboratorio, entre otros. Generando una carga de trabajo bastante alta pese a tener un software ya que el analista estadístico luego de descargar los reportes del sistema debe analizar un procesar los datos de forma manual con la ayuda de Tablas Dinámicas en Excel.

En las últimas décadas el crecimiento de la inteligencia de negocios ha posibilitado a las compañías muchos procesos y expandirse en el mercado en una escala sin precedentes. Sin embargo, el uso de estas inteligencias de negocios con frecuencia genera nuevos desafíos a nivel de la institución. La mayoría de estos desafíos pueden convertirse en oportunidades por medio del desarrollo de nuevas competencias. (Ospina Usaquén, Medina García, & Rodríguez Molano, 2020)

Implementar una BI hace referencia a la utilización de forma óptima de los datos que posee una empresa o institución enfocados al empleo de decisiones empresariales, comprendiendo el funcionamiento de todas las áreas y procesos de la institución, pudiendo ser estos actuales, pasados y futuros con el fin de conformar una base de conocimientos útiles para avalar el empleo de decisiones y hechos que ejecute la empresa o institución. (Castellnou, 2022)

Los BI nos permiten revisar datos históricos con la intención de realizar comparaciones cronológicas para así por ejemplo comparar los perfiles epidemiológicos de los 5 últimos años y ver si una enfermedad disminuye o aumenta su incidencia y con esto informar a las autoridades pertinentes para que tomen las respectivas acciones.(Cordero Naspud, Erazo Álvarez, Narváez Zurita, & Cordero Guzmán, 2020)

Componentes y Herramientas de un BI:

Los BI están compuestos por un conjunto de componentes, varios de estos son imprescindibles y otros solamente son necesarios con el nivel de complejidad del mismo.

> ELT: según (García, Ibarra, Muñoz, & Moreno, 2018), El proceso ETL es un grupo de programas los cuales tienen la función de extraer, cambiar y cargar los datos. Siendo uno de los componentes de mayor importancia ya que debe asegurar la calidad de los datos cambiados y cargados.

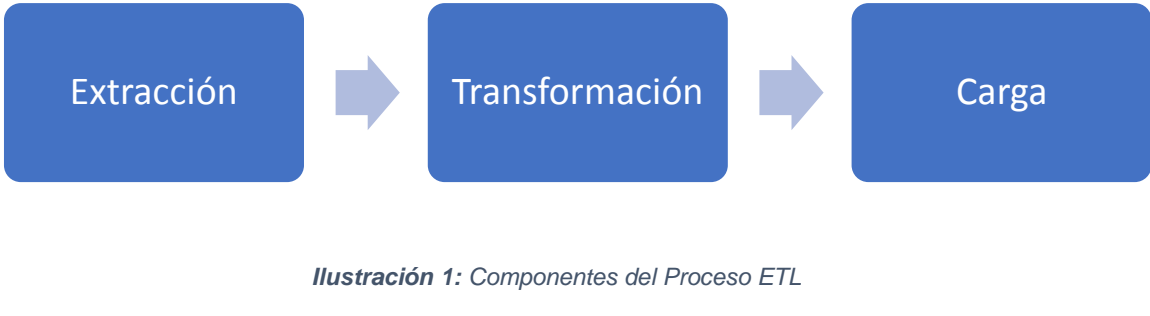

*Elaborado Por: Livingston Rodriguez*

- Data warehouse: es un tipo de base de datos corporativa donde se almacena información depurada de una o varias fuentes existentes en la institución. La información se almacena de tal manera para luego hacer el respectivo análisis desde varias perspectivas además de que sus tiempos de respuesta son óptimos. Debido a esto los datos se encuentra desnormalizados y modelados principalmente con los modelos estrella y copo de nieve. (Ramos, 2016)
- $\triangleright$  Data mart: se define como una base de datos de tipo departamental, siendo esta utilizada específicamente para el almacenamiento de datos de un área o departamento de la institución específica. Esta cuenta con una distribución de datos excelente para poder observar los detalles de la información desde varias perspectivas. Este puede tener su origen de datos desde un Data warehouse e incluso desde varias fuentes de información. (CALLIRGOS CARDENAS, 2018)
- OLAP (Online Analytical Processing): Es una transformación y análisis de datos en línea el cual produce los medios para seleccionar y obtener información derivada de varios puntos de vista, supliendo así una o varias necesidades. Este presenta gráficamente los datos de manera multidimensional con el objetivo de producir en un solo resultado varias variables objetos del análisis. (Novoa-Torres, Bermúdez-Huérfano, & Zamora-Carrillo, 2019)
- Reporting: en esencia es una herramienta simple que posibilita al usuario visualizar de manera veloz y exacta los resultados generados de las transacciones de la empresa. Estos no ofrecen resultados con

volúmenes de información de gran tamaño ya que sus orígenes de datos son reducidos y precisos. (POVEDA FLORÉZ, 2018)

Según (Vanegas Lago & Guerra Cantero, 2020), expone las siguientes metodologías:

- William H. Inmon propone la metodología para la utilización de datos "Datadriven methodology", la cual nos describe un desarrollo en espiral e iterativo. Una de sus principales características es la obligación de hacer un esfuerzo anterior, indicando que previo a codificar o diseñar una tabla en la BD debemos tener conocimiento de forma detallada sobre todo lo concerniente con la empresa y como se ve afectado el desarrollo. La metodología nos propone el desarrollo del sistema por medio de pequeñas partes las cuales posteriormente serán complementadas para obtener un sistema terminado. Esta metodología de desarrollo se la conoce como "Top Down".
- Ralph Kimball plantea una metodología que consiste en cuatro fases para estructurar los esquemas multidimensionales. Nos plantea estructurar todas las dimensiones para posteriormente integrarlas al DW hasta que el sistema finalice. No es necesario poseer conocimientos del negocio, esta se basa en el uso de experimentos y prototipos.

También tenemos la metodología en cascada la cual es un modelo para desarrollo de software, conocido como cascada debido a que tiene varios niveles para el desarrollo de un software, esta metodología se la desarrolla en una secuencia de pasos la cual para poder empezar una nueva etapa se debe culminar la anterior. Esta metodología de desarrollo especifica cada uno de los pasos hasta sus soluciones de los alcances establecidos en el proyecto. (JARA VÁSQUEZ & GUIJARRO AVILA, 2020)

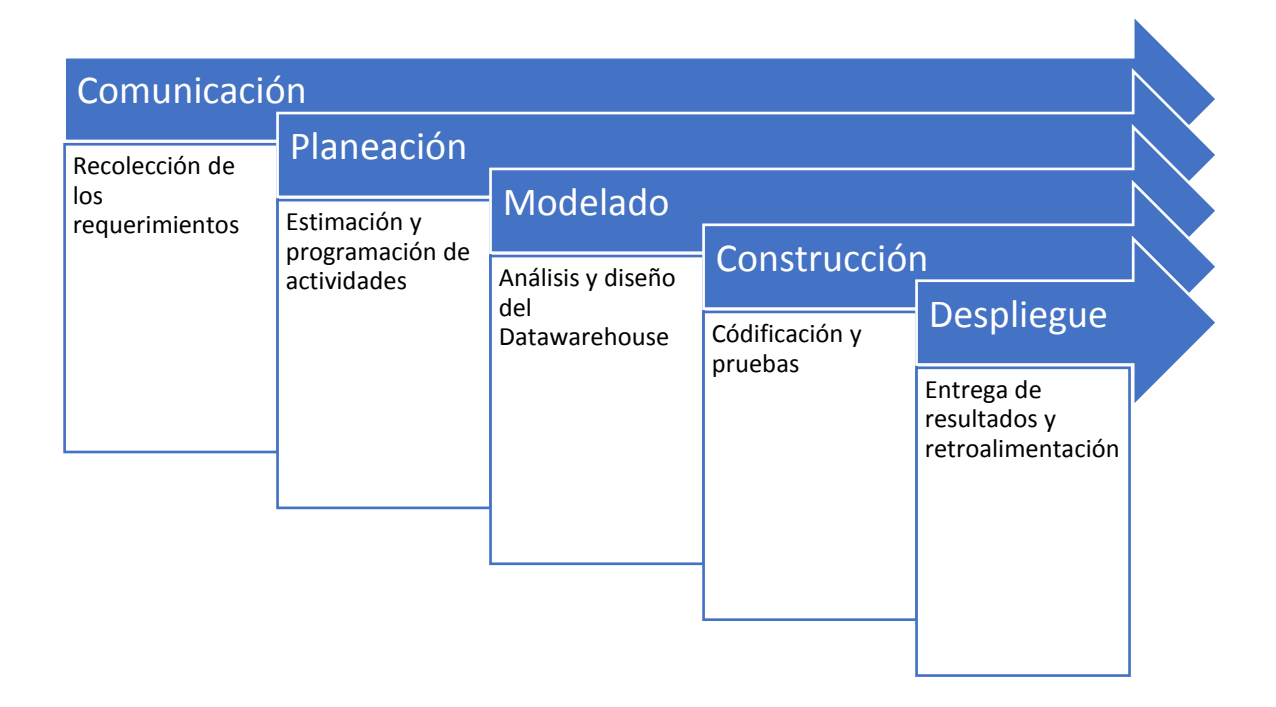

# *Ilustración 2: Modelo Cascada*

### *Realizado por: Livingston Rodriguez*

Para elaborar la presente investigación se utilizó la metodología de investigación bibliográfica con el propósito de consolidar la investigación y aportar con la recolección de conceptos científicos en libros, revistas, documentos y repositorios universitarios publicados en la internet, los cuales proporcionaron información verídica y actualizada sobre la inteligencia de negocios (BI), además se utilizó el método inductivo para conseguir información del área de Gestión de Admisiones del hospital en este caso las matrices de informes mensuales e indicadores hospitalarios (días de estada), con la observación participativa como instrumento de investigación se pudo observar e incluso verificar como se realizan los informes mensuales de manera manual por el jefe de área. También se aplicó la entrevista como instrumento de investigación la cual fue elaborada con preguntas abiertas y cerradas en un formulario de Google para poder ser aplicada de forma online, donde como población de estudio se tuvo a la jefa de área la cual es la encargada de descargar todas las matices de producción verificarlas y luego realizar los diferentes informes mensuales, GPR (Gobierno por Resultados), indicadores hospitalarios, entre otros, obteniendo datos sobre cómo se realizan los informes mensuales, el modo por el cual es recolectada la información varias de las áreas del hospital, de que manera se realizan los análisis de datos y que herramientas utilizan para ello, el tiempo estimado de desarrollo de los informes mensuales además de la experiencia necesaria para el análisis de los mismos.

Luego de haber analizado toda la información de la investigación se pudo evidenciar aún teniendo a disposición sistemas web para la recolección de datos de producción, no contar con herramientas BI realizar los informes mensuales requiere de mucho tiempo y de experiencia necesaria para identificar las variables necesarias y cuantificarlas dentro de los consolidados mensuales en hojas de cálculo de Excel por lo que el personal debe trabajar fuera de su horario de trabajo durante más de 4 días para poder efectuar los informes mensuales.

Para llevar a cabo el cubo OLAP se utilizó la metodología de desarrollo de software en cascada, debido a que con este modelo podemos identificar desde el inicio todos los elementos o secciones que deben ser desarrolladas durante la investigación. Este modelo nos sugiere un enfoque sistemático y secuencial para el desarrollo de software. (Guzmán Caraveo, Murillo González, & Aguilar Mayo, 2020)

Para el desarrollo de la primera etapa del modelo en cascada se recolectaron todos los requerimientos para el desarrollo del cubo, para lo cual el hospital cuenta con su base de datos transaccional en el gestor de base de datos MariaDB versión 10.1.33 y esta será migrada al gestor de BD Microsoft SQL Server 2019.

El objetivo principal de esta etapa de desarrollo es identificar los posibles problemas que se puedan suscitar durante la implementación y configuración del cubo OLAP. Se encontraron datos que no serán necesarios para poner en marcha el cubo, estos se pueden eliminar o simplemente no se los toma en consideración. Para este caso se eliminaron varias columnas de las tablas y las que estaban enlazadas mediante Foreign Key (Clave Foránea), no pudieron ser eliminadas simplemente se depuro lógicamente (se ignoraron los datos innecesarios).

La base de datos del hospital Marco Vinicio Iza posee 86 tablas de las cuales para este estudio solo 5 serán tomadas en cuenta, debido a que de estas se generan grandes partes de indicadores hospitalarios, donde se analizó los días de estancia de los pacientes hospitalizados en las diferentes áreas del hospital Marco Vinicio Iza, el cual es de gran importancia para tener una idea del desempeño de la institución hospitalaria desde la información obtenida posteriormente a su análisis. (López Jara & López Vintimilla, 2019)

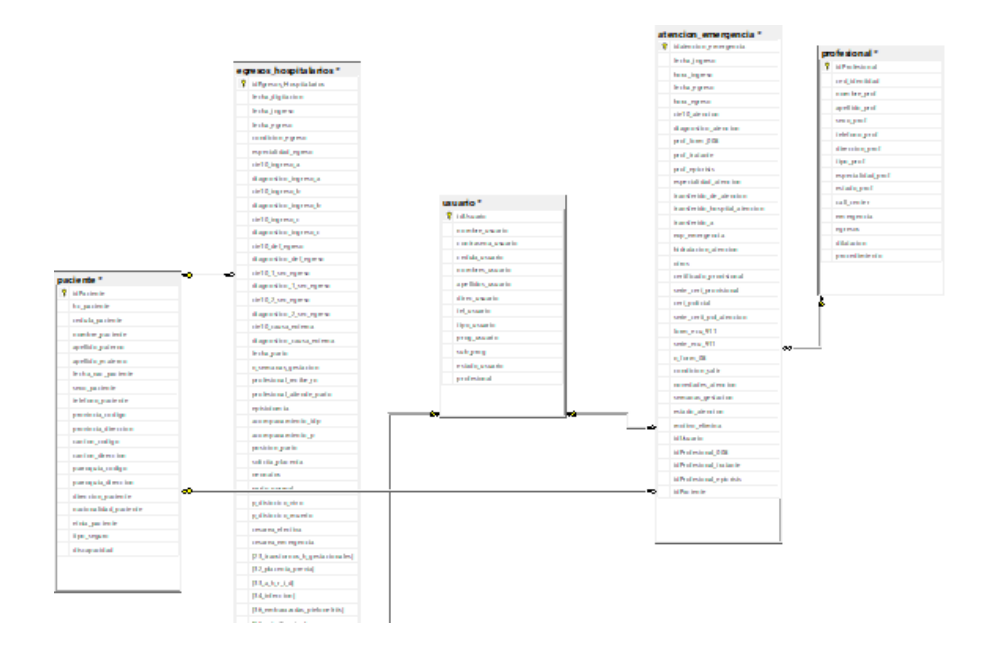

*Ilustración 3: Base de Datos Transaccional Realizado por: Livingston Rodriguez*

Para el desarrollo de la fase de modelado el proceso se realizó en dos fases: análisis de la BD y el diseño. Durante la etapa de análisis se verificó de forma muy estricta la estructura de las tablas y los registros de las mismas, los cuales se utilizaron para la elaboración del cubo. Donde podemos consultar los días de estada de los pacientes desde los campos de "fecha de ingreso" y "fecha de egreso" de la tabla "Egresos Hospitalarios". Donde un día de estada "Es el número de días de permanencia en el hospital de un paciente egresado, comprendido entre la fecha de ingreso y la fecha de egreso" (Instituto Nacional de Estadísticas y Censos, 2018)

### Tabla de la Dimensión Paciente

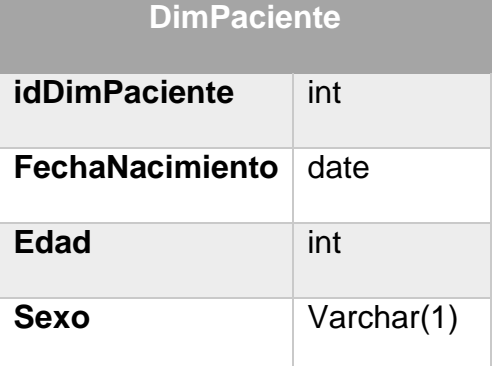

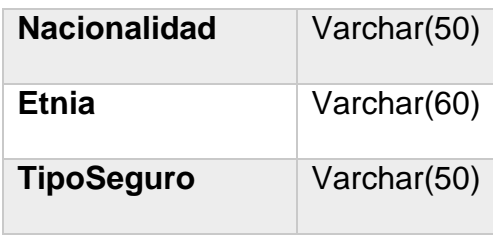

*Tabla 1: Dimensiones Paciente*

*Realizado por: Livingston Rodriguez*

Tabla de la Dimensión Egresos

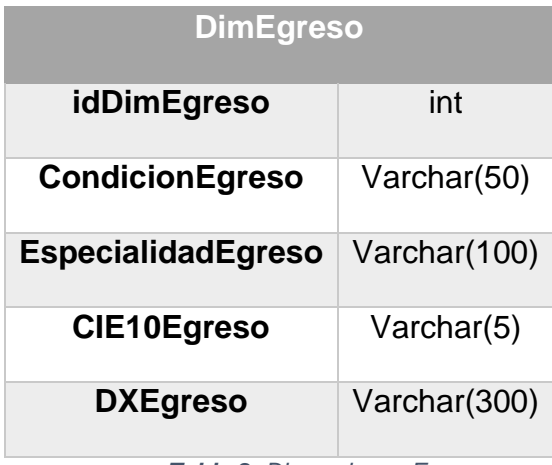

*Tabla 2: Dimensiones Egreso*

*Realizado por: Livingston Rodriguez*

Tabla de la Dimensión Tiempo

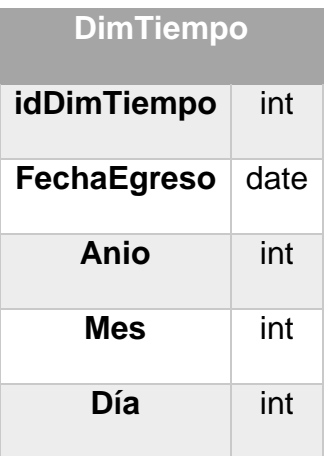

*Tabla 3: Dimensiones Tiempo*

*Realizado por: Livingston Rodriguez*

# Tabla de Hechos

**HechDiasEstada**

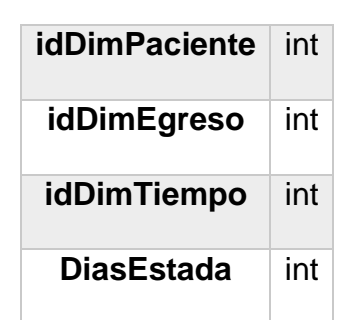

*Tabla 4: Indicadores y métricas de la tabla de hechos* 

#### *Realizado por: Livingston Rodriguez*

Para la configuración y montaje del DataMart se lo llevo a cabo en SQL Server 2019 el cual es "un sistema de gestión de base de datos relacional (RDBMS) producido por Microsoft. Su principal lenguaje de consulta es Transact-SQL, una aplicación de las normas ANSI / ISO estándar Structured Query Language (SQL) utilizado por ambas Microsoft y Sybase". (Gil Solanas, 2020)

Para el modelado del DataMart se utilizó la herramienta SQL Server Management Studio la cual gestiona de forma gráfica al RDBMS SQL Server, donde podemos realizar tareas administrativas y todas las operaciones de desarrollo. Este cliente es totalmente gratuito e intuitivo, lo cual nos entrega la facilidad de administrar y monitorear nuestras BDs de formas fácil y sencilla. (Gabillaud, 2015)

Durante la fase de desarrollo conforme a las tablas anteriormente descritas, se procedió a la realización del diagrama del cubo OLAP.

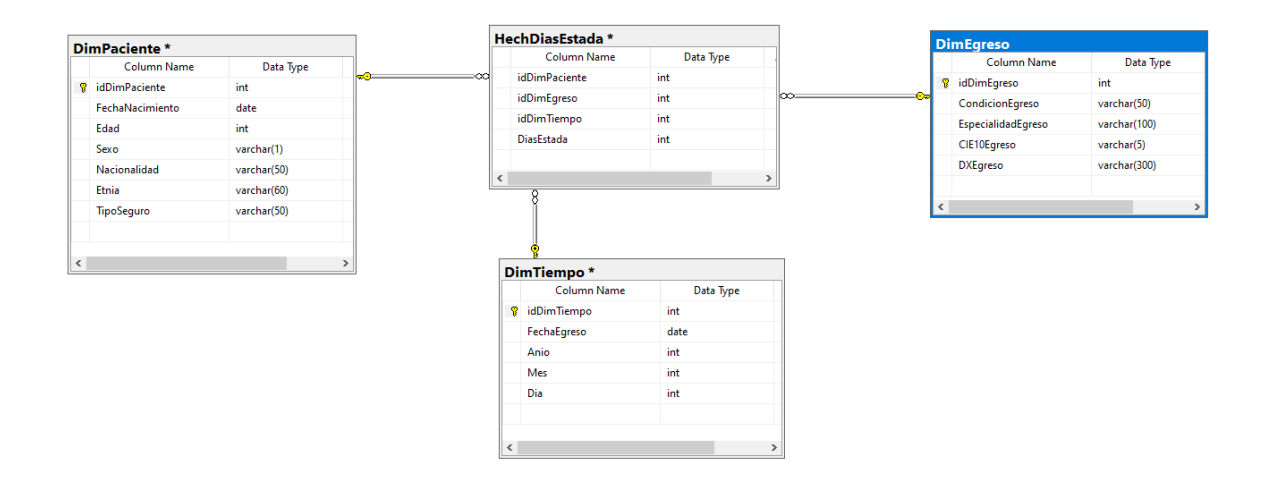

*Ilustración 4: Diagrama de hechos para los días de estada Realizado por: Livingston Rodriguez*

Cubo OLAP:

Es la configuración de datos la cual supera a las limitaciones que tienes las bases de datos relacionales y nos ofrecen un presuroso análisis de la información. Los cubos tienen la capacidad de presentar y adicionar grandes porciones de datos, al mismo instante que son otorgan el acceso a los usuarios por medio de búsquedas a las marcas de datos. De esta forma somos capaces de agregar, segmentar los datos dependiendo la necesidad para poder manipular una variedad muy extensa de preguntas que puedan ser de pertinencia para el área de la institución. (Microsoft, 2022)

La base de datos manejada por el hospital para guardar sus registros y ejecutar transacciones, es una base de datos de procesamiento de transacciones en línea (OLTP), esta contiene los registros que son introducidos uno por uno y posee una gran cantidad de datos, la cual es utilizada por los analistas estadísticos para la presentación de reportes y toma de decisiones institucionales. La desventaja de este tipo de base de datos es que no fueron diseñadas para realizar análisis a los datos registrados, lo cual se interpreta en que al momento de realizar consultas y tratar de obtener respuestas requiere de mucho tiempo y esfuerzo además de recursos de hardware y tiempos de procesamiento. Por estos motivos las bases de datos OLAP se implementan con el con el propósito de proveer ayuda en el proceso de extracción de datos.

Durante la fase de construcción del cubo se empleó la herramienta Visual Studio Community 2019 el cual según (Microsoft, 2022), es un entorno de desarrollo integrado, siendo un software con muchas cualidades las cuales sirven de ayuda para el desarrollo de software. Este incluye compiladores, herramientas para la finalización del código, diseñadores gráficos, entre otros.

El proceso ETL fue realizado en un proyecto Integration Services el cual es un componente de Microsoft SQL Server generalmente utilizado para la extracción y adaptación de datos. Con este complemento podemos crear soluciones empresariales para transformar nuestros datos e integrar los mismos. (Microsoft, 2022)

En la Ilustración 5 vemos como extraemos la información de la base de datos transaccional con una sentencia SQL Select, además de adaptar los datos ya que en la BD los campos condición del egreso y especialidad del egreso están representados numéricamente, pero para fines de análisis nosotros debemos almacenar en el DataWarehouse sus valores descriptivos. En la Ilustración 6 se realizó la tarea de modificar los datos a los especificados en nuestro DW y sus respectivas longitudes con el fin de evitar cualquier error durante el proceso ETL.

|    | SQLQuery1.sql - DEULIO\Usuario (52))* + X                                                                                         |                                                                                                    |                 |                  |                                                    |  |  |  |  |  |  |  |
|----|----------------------------------------------------------------------------------------------------|----------------------------------------------------------------------------------------------------|-----------------|------------------|----------------------------------------------------|--|--|--|--|--|--|--|
|    | □SELECT idEgresos Hospitalarios, CASE condicion egreso                                                                            |                                                                                                    |                 |                  |                                                    |  |  |  |  |  |  |  |
|    | WHEN 1 THEN 'Vivo'                                                                                                    |                                                                                                    |                 |                  |                                                    |  |  |  |  |  |  |  |
|    | WHEN $2$ THEN 'Fallecido $<$ 48 h'                                                                                                |                                                                                                    |                 |                  |                                                    |  |  |  |  |  |  |  |
|    | WHEN 3 THEN 'Fallecido $>$ 48 h'                                                                                                  |                                                                                                    |                 |                  |                                                    |  |  |  |  |  |  |  |
|    | END AS condicion.                                                                                                    |                                                                                                    |                 |                  |                                                    |  |  |  |  |  |  |  |
|    | CASE especialidad egreso<br>WHEN 1 THEN 'Alergología'<br>WHEN 2 THEN 'Atención Primaria de la Salud'<br>WHEN 3 THEN 'Cardiología' |                                                                                                    |                 |                  |                                                    |  |  |  |  |  |  |  |
|    |                                                                                                    |                                                                                                    |                 |                  |                                                    |  |  |  |  |  |  |  |
|    |                                                                                                    |                                                                                                    |                 |                  |                                                    |  |  |  |  |  |  |  |
|    | WHEN 4 THEN 'Cardiopediatría'<br>WHEN 5 THEN 'Cirugía Cardiaca'                                                                   |                                                                                                    |                 |                  |                                                    |  |  |  |  |  |  |  |
|    |                                                                                                    |                                                                                                    |                 |                  |                                                    |  |  |  |  |  |  |  |
|    | WHEN 6 THEN 'Cirugía Toráxica'<br>WHEN 7 THEN 'Cirugía General'                                                                   |                                                                                                    |                 |                  |                                                    |  |  |  |  |  |  |  |
|    |                                                                                                    |                                                                                                    |                 |                  |                                                    |  |  |  |  |  |  |  |
|    | WHEN 8 THEN 'Cirugía Máxilo Facial'                                                                                               |                                                                                                    |                 |                  |                                                    |  |  |  |  |  |  |  |
|    | WHEN 9 THEN 'Cirugía Oncológica'                                                                                                  |                                                                                                    |                 |                  |                                                    |  |  |  |  |  |  |  |
|    |                                                                                                    | WHEN 10 THEN 'Cirugía Pediátrica'<br>WHEN 11 THEN 'Cirugía Plástica'<br>WHEN 12 THEN 'Cirugía Vascular' |                 |                  |                                                    |  |  |  |  |  |  |  |
|    |                                                                                                    |                                                                                                    |                 |                  |                                                    |  |  |  |  |  |  |  |
|    | WHEN 13 THEN 'Clínica del Dolor'<br>WHEN 14 THEN 'Dermatología'<br>WHEN 15 THEN 'Endocrinología'<br>WHEN 16 THEN 'Endodoncia'     |                                                                                                    |                 |                  |                                                    |  |  |  |  |  |  |  |
|    |                                                                                                    |                                                                                                    |                 |                  |                                                    |  |  |  |  |  |  |  |
|    |                                                                                                    |                                                                                                    |                 |                  |                                                    |  |  |  |  |  |  |  |
|    |                                                                                                    |                                                                                                    |                 |                  |                                                    |  |  |  |  |  |  |  |
|    | 100 %<br>$\bullet$ 4                                                                                                    |                                                                                                    |                 |                  |                                                    |  |  |  |  |  |  |  |
|    | <b>EE</b> Results <b>ell</b> Messages                                                                                             |                                                                                                    |                 |                  |                                                    |  |  |  |  |  |  |  |
|    | idEgresos Hospitalarios                                                                                                    | condicion                                                                                               | especialidad    | cie10_def_egreso | diagnostico_def_egreso                             |  |  |  |  |  |  |  |
| 1  | 1.                                                                                                    | Vivo                                                                                                    | Cirugía General | <b>K460</b>      | HERNIA ABDOMINAL NO ESPECIFICADA CON OBSTRUCCION S |  |  |  |  |  |  |  |
| 2  | $\overline{2}$                                                                                                    | Vivo                                                                                                    | Ginecología     | O820             | PARTO POR CESAREA ELECTIVA                         |  |  |  |  |  |  |  |
| 3  | 3                                                                                                    | Vivo                                                                                                    | Ginecología     | O820             | PARTO POR CESAREA ELECTIVA                         |  |  |  |  |  |  |  |
| 4  | 4                                                                                                    | Vivo                                                                                                    | Ginecología     | O034             | ABORTO ESPONTANEO INCOMPLETO SIN COMPLICACION      |  |  |  |  |  |  |  |
| 5  | 5                                                                                                    | Vivo                                                                                                    | Cirugía General | S022             | FRACTURA DE LOS HUESOS DE LA NARIZ                 |  |  |  |  |  |  |  |
| 6  | 6                                                                                                    | Vivo                                                                                                    | Ginecología     | O800             | PARTO UNICO ESPONTANEO PRESENTACION CEFALICA DE V  |  |  |  |  |  |  |  |
| 7  | 7                                                                                                    | Vivo                                                                                                    | Cirugía General | S300             | CONTUSION DE LA REGION LUMBOSACRA Y DE LA PELVIS   |  |  |  |  |  |  |  |
| 8  | 8                                                                                                    | Vivo                                                                                                    | Pediatría       | J189             | NEUMONIA NO ESPECIFICADA                           |  |  |  |  |  |  |  |
| 9  | 9                                                                                                    | Vivo                                                                                                    | Ginecología     | <b>N938</b>      | OTRAS HEMORRAGIAS UTERINAS O VAGINALES ANORMALES   |  |  |  |  |  |  |  |
| 10 | 10                                                                                                    | Vivo                                                                                                    | Ginecología     | O034             | ABORTO ESPONTANEO INCOMPLETO SIN COMPLICACION      |  |  |  |  |  |  |  |
| 11 | 11                                                                                                    | Vivo                                                                                                    | Neonatología    | J80X             | SINDROME DE DIFICULTAD RESPIRATORIA DEL ADULTO     |  |  |  |  |  |  |  |
| 12 | 12                                                                                                    | Vivo                                                                                                    | Ginecología     | O <sub>230</sub> | INFECCION DEL RIUON EN EL EMBARAZO                 |  |  |  |  |  |  |  |
| 13 | 13                                                                                                    | Vivo                                                                                                    | Ginecología     | O034             | ABORTO ESPONTANEO INCOMPLETO SIN COMPLICACION      |  |  |  |  |  |  |  |
| 14 | 14                                                                                                    | Vivo                                                                                                    | Cirugía General | K350             | APENDICITIS AGUDA CON PERITONITIS GENERALIZADA     |  |  |  |  |  |  |  |
| 15 | 15                                                                                                    | Vivo                                                                                                    | Pediatría       | A09X             | DIARREA Y GASTROENTERITIS DE PRESUNTO ORIGEN INFEC |  |  |  |  |  |  |  |
| 16 | 16                                                                                                    | <b>March</b>                                                                                            | Ginecología     | 016X             | ΗΙΡΕRΤΕΝΝΙΩΝ ΜΑΤΕRΝΑ ΝΩ ΕΝΡΕΩΙΕΙΩΑΩΑ               |  |  |  |  |  |  |  |

*Ilustración 5: Extracción y adaptación de datos*

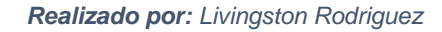

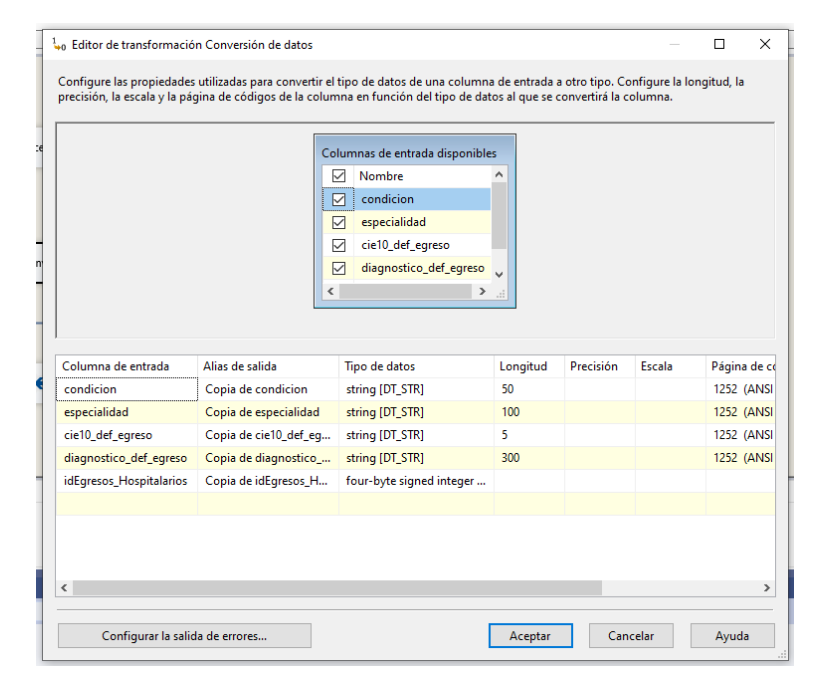

*Ilustración 6: Conversión de datos*

*Realizado por: Livingston Rodriguez*

El complemento Analysis Services (SSAS), es una herramienta OLAP la cual se puede integrar en SQL Server, y con el empleo de esta herramienta somos capaces generar cubos OLAP los cuales podrán ser examinados por el usuario final.

Utilizando Visual Studio y un proyecto de Analysis Services (SSAS), se diseñó y se llevó a cabo el cubo OLAP, donde se implementaron las estructuras básicas e importantes con el la fuente de datos de nuestro DataMart.

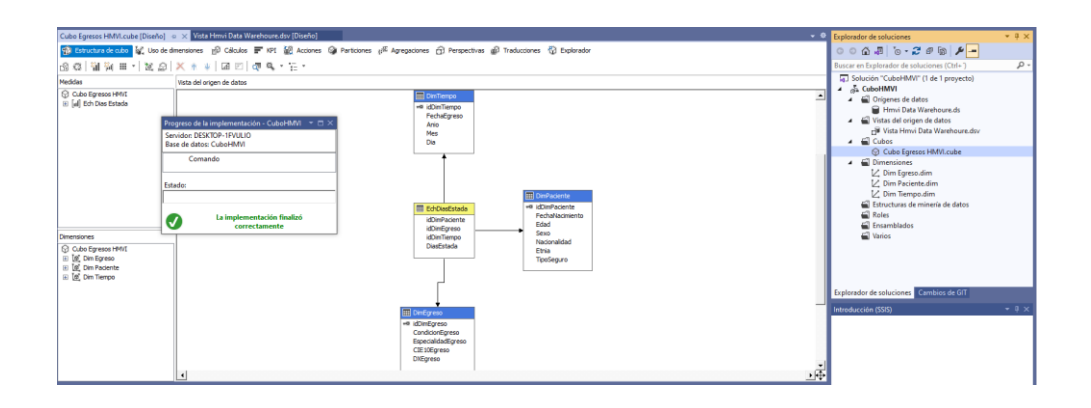

*Ilustración 7: Implementación del cubo en Visual Studio 2019 Realizado por: Livingston Rodriguez*

En la etapa de despliegue luego de haber generado nuestro cubo OLAP, ya podemos visualizar nuestros datos las medidas y dimensiones para ser capaces realizar muchas posibles combinaciones.

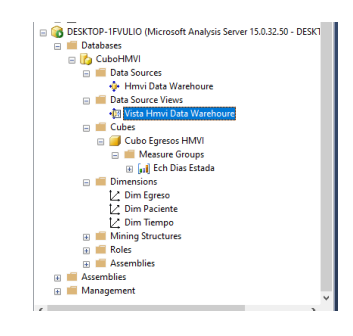

*Ilustración 8: Cubo implementado en Analysis Services*

### *Realizado por: Livingston Rodriguez*

Luego de la implementación y puesta en marcha del cubo OLAP podemos realizar muchas combinaciones entre las dimensiones y medidas incluso crear nuevas medidas con cálculo, debido a que nuestro DataWarehouse contiene una cantidad de datos bastante extensa, los que nos permite realizar vistas desde muchas perspectivas. También podemos utilizar Excel para examinar y estudiar los datos, ya que el cubo nos entrega una hoja de cálculo con todos los datos y con tablas dinámicas entregándonos una potente herramienta para el análisis de nuestros datos.

|                                               |        |                                          | Cubo Egresos HMVI.cube [Diseño] = x Vista Hmvi Data Warehoure.dsv [Diseño] |                  |          |                      |             |
|-----------------------------------------------|--------|------------------------------------------|----------------------------------------------------------------------------|------------------|----------|----------------------|-------------|
|                                               |        |                                          |                                                                            |                  |          |                      |             |
| ○ 25 mg 22 Idoma: Predeterminado > □ 四        |        |                                          |                                                                            |                  |          |                      |             |
|                                               |        |                                          |                                                                            |                  |          |                      |             |
| Cubo Egresos HMVI<br>$\sim$                   |        | Dimension                                |                                                                            | Jerarquia        | Coresdor | Expression de filtro | Parámetros  |
| <b>Netadatos</b>                              |        | Dim Tiempo<br>Dim Egreso                 |                                                                            | <b>El</b> Anio   | Igual    | (2018)               |             |
| <b>4</b> Buscar models                        |        |                                          |                                                                            | Condicion Egreso | Iqual    | ${Wv0}$              | o<br>u      |
| Grupo de medida:                              |        | <seleccionar dimensión=""></seleccionar> |                                                                            |                  |          |                      | $\Box$<br>u |
| <todos></todos>                               | $\sim$ |                                          |                                                                            |                  |          |                      |             |
| (i) H CIE10 Egreso                            | ۸      | Mes<br>                                  | Dias Estada                                                                |                  |          |                      |             |
| <b>B</b> Condicion Egreso                     |        |                                          | 7944                                                                       |                  |          |                      |             |
| <b>ED</b> Membros<br>· Condicion Egreso<br>Đ  |        | 10                                       | 9661                                                                       |                  |          |                      |             |
| E DX Egreso                                   |        | 11                                       | 9983                                                                       |                  |          |                      |             |
| (ii) Especialidad Egreso                      |        | 12                                       | 8972                                                                       |                  |          |                      |             |
| Id Dim Egreso<br>田                            |        |                                          | 8305                                                                       |                  |          |                      |             |
| <b>El G</b> Dim Paciente<br><b>Dim Tiempo</b> |        |                                          | 9026                                                                       |                  |          |                      |             |
| Ħ<br>Anio<br>$\circledast$                    |        |                                          | 6636                                                                       |                  |          |                      |             |
| Ħ<br>œ<br>Dia                                 |        |                                          | 10610                                                                      |                  |          |                      |             |
| 田田<br>Fecha Egreso                            |        |                                          | 8449                                                                       |                  |          |                      |             |
| <b>El Id Din Tiempo</b><br>田 目 Mes            |        |                                          | 10361                                                                      |                  |          |                      |             |
|                                               |        |                                          | 9811                                                                       |                  |          |                      |             |
| Mambroe calculador                            |        |                                          | 12575                                                                      |                  |          |                      |             |

*Ilustración 9: Días de estada de los pacientes por mes del año 2018*

*Realizado por: Livingston Rodriguez*

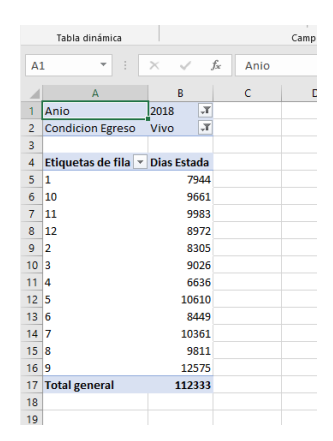

*Ilustración 10: Días de estada de los pacientes por mes del año 2018 en Excel*

#### *Realizado por: Livingston Rodriguez*

En la Ilustración 9 y 10 podemos ver la información obtenida de los días de estada de los pacientes hospitalizados en las diferentes áreas del hospital delimitando la información con dos filtros uno de año 2018 y otro con la condición del egreso donde solo queremos ver los pacientes que fueron dados de alta y salieron vivos del servicio.

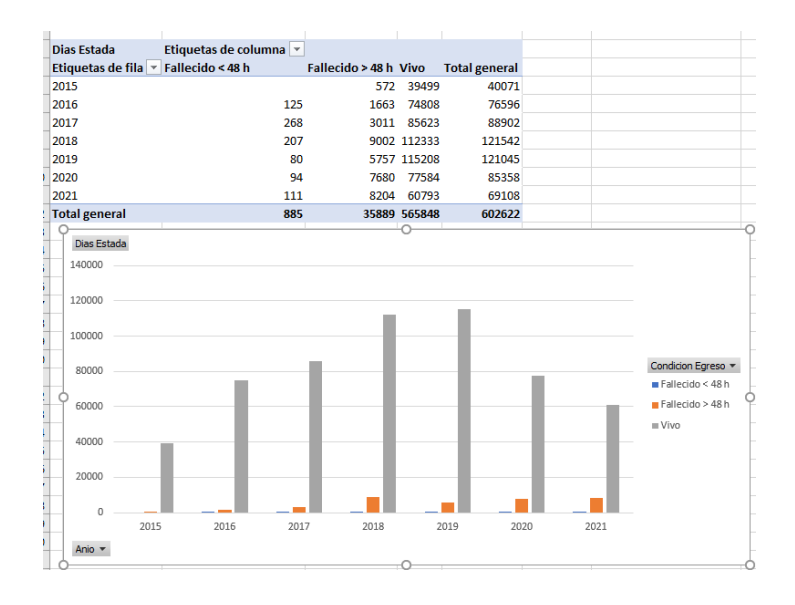

*Ilustración 11: Gráfico de los días de estada por año y por la condición de egreso*

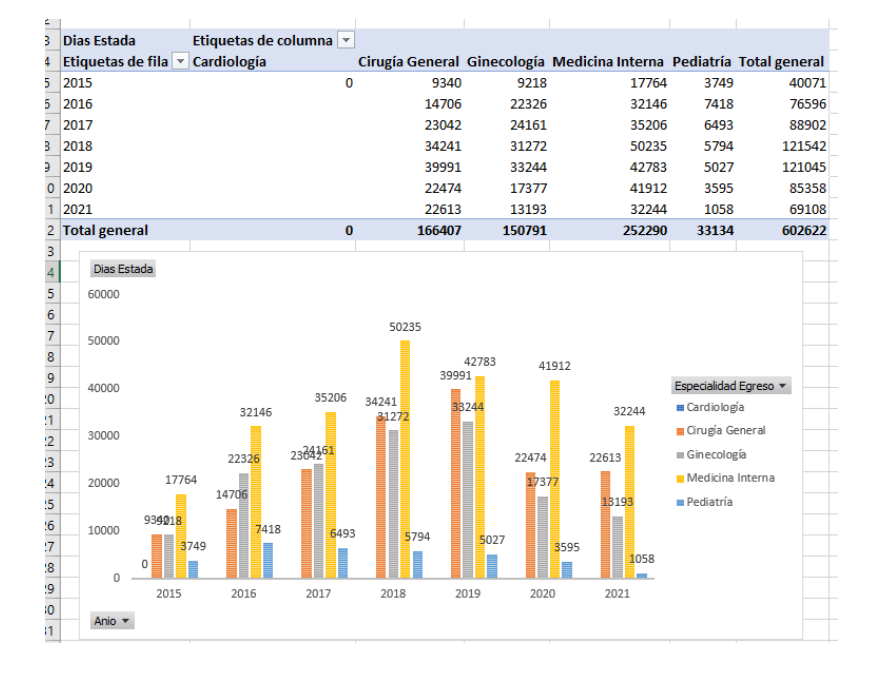

#### *Realizado por: Livingston Rodriguez*

*Ilustración 12: Gráfico de los días de estada por año y por el servicio de egreso Realizado por: Livingston Rodriguez*

En la Ilustración 11 podemos observar un gráfico realizado desde los datos del cubo donde pudimos generarlo por año y por su condición de egreso, en la Ilustración 12 observamos otro gráfico esta vez por año y por el servicio de egreso con lo que podemos realizar muchos gráficos con muchas combinaciones para diferentes informes.

### **Conclusiones**

- El uso de técnicas y herramientas tecnológicas dentro de la empresa o instituciones significa una ventaja competitiva, debido a que esta nos entrega mayor flexibilidad en el manejo de los datos, ya que con el uso de un cubo OLAP resulta una mejora considerable para el análisis de datos y suprime las limitaciones que poseen las bases de datos relacionales, en vista de que estas no son idóneas para análisis inmediatos de cantidades considerables de información.
- Luego de haber realizado este caso de estudio se pudo concluir que actualmente y con las herramientas adecuadas es un proceso bastante fácil implementar un cubo OLAP, puesto que las herramientas de Microsoft para desarrolladores resultan útiles para manejar grandes volúmenes de datos y la capacidad de analizarlo desde diversas perspectivas además que actualmente es posible utilizar estas herramientas de forma gratuita con ciertas restricciones.
- $\geq$  Con el empleo de cubos OLAP fue posible reducir el tiempo y en gran medida el esfuerzo utilizado para la elaboración de informes

mensuales, ya que luego de implementar el cubo es posible procesarlo y obtener resultados de un modo muy rápido y desde muchas perspectivas.

### **Bibliografía**

CALLIRGOS CARDENAS, J. B. (2018). *Data mart para el proceso crediticio en el área de campañas comerciales de la empresa MIBANCO.* Obtenido de Universidad Cesar Vallejo: https://repositorio.ucv.edu.pe/bitstream/handle/20.500.12692/39788/Callirgos \_CJB.pdf?sequence=1&isAllowed=y

Castellnou, R. (27 de 01 de 2022). *Inteligencia empresarial: transformación de datos en decisiones*. Obtenido de emburse captio: https://www.captio.net/blog/inteligencia-empresarial-la-transformacion-de-losdatos-en-decisiones-optimas

Cordero Naspud, E. I., Erazo Álvarez, J. C., Narváez Zurita, C. I., & Cordero Guzmán, D. M. (19 de 05 de 2020). *Soluciones corporativas de inteligencia de negocios en las pequeñas y medianas empresas.* Obtenido de Revista Arbitrada **Interdisciplinaria** Interdisciplinaria Koinonía: https://www.redalyc.org/journal/5768/576869215018/576869215018.pdf

Gabillaud, J. (07 de 2015). *SQL Server 2014: Administración de una base de datos transaccional con SQL Server Management Studio.* Obtenido de Ediciones

ENI:

https://books.google.es/books?hl=es&lr=&id=7Ju\_kBwnBgUC&oi=fnd&pg=PA 433&dq=sql+server+management+studio&ots=L3q4BAXPuG&sig=Huu1TTyzt DMU2kwuzJuNjj8AhLs#v=onepage&q=sql%20server%20management%20st udio&f=false

- García, Y. M., Ibarra, C. H., Muñoz, H. E., & Moreno, E. R. (10 de 2018). *ETL (extracción, transformación y carga) o intercambio de .* Obtenido de RETOS DE LA INVESTIGACIÓN EN INGENIERÍA DE SISTEMAS: APLICACIONES, HERRAMIENTAS Y DESARROLLOS: https://www.researchgate.net/profile/Jovani-Jimenez-Builes/publication/344066656\_Caracterizacion\_de\_elementos\_para\_la\_creaci on\_de\_una\_herramienta\_computacional\_para\_la\_gestion\_del\_conocimiento\_ en\_las\_organizaciones/links/5f505a96299bf13a31990528/Caracteri
- Gil Solanas, C. M. (2020). *Despliegue de SQL Server sobre Kubernetes.* Obtenido de Universidad Complutense Madrid: https://eprints.ucm.es/id/eprint/61970/1/MOISES\_GIL\_SOLANAS\_Despliegue \_de\_SQL\_Server\_sobre\_Kubernetes\_4398577\_1554854108.pdf
- Guzmán Caraveo, Z. K., Murillo González, G., & Aguilar Mayo, H. (24 de 04 de 2020). *Identificación de los elementos necesarios para la elaboración de cubos OLAP utilizando Microsoft Analysis Services con SQL Server y Excel.* Obtenido de Revista vínculos: https://revistas.udistrital.edu.co/index.php/vinculos/article/view/15573/15846
- Instituto Nacional de Estadísticas y Censos. (06 de 2018). *Registro Estadístico de Camas y Egresos Hospitalarios 2017.* Obtenido de Instituto Nacional de

Estadísticas y Censos: https://www.ecuadorencifras.gob.ec/documentos/webinec/Estadisticas Sociales/Camas Egresos Hospitalarios/Cam Egre Hos 2 017/Metodologia\_ECEH\_%202017.pdf

- JARA VÁSQUEZ, V. E., & GUIJARRO AVILA, D. C. (02 de 2020). *DISEÑO DE UN CUBO OLAP PARA EL ÁREA DE VENTAS.* Obtenido de UNIVERSIDAD ESTATAL DE MILAGRO FACULTAD CIENCIAS E INGENIERÍA: http://repositorio.unemi.edu.ec/bitstream/123456789/5148/1/DISE%c3%91O %20DE%20UN%20CUBO%20OLAP%20PARA%20EL%20%c3%81REA%20 DE%20VENTAS%20DE%20LA%20EMPRESA%20DISJEVISA%20S.A.%20 DEL%20CANT%c3%93N%20MILAGRO.pdf
- López Jara, A. A., & López Vintimilla, X. R. (01 de 07 de 2019). *Indicadores para evaluar la eficiencia hospitalaria.* Obtenido de Revista UNIANDES Episteme: https://dialnet.unirioja.es/descarga/articulo/8298196.pdf
- Microsoft. (11 de 03 de 2022). *Información general de los cubos OLAP de Service Manager para análisis avanzado.* Obtenido de Microsoft: https://docs.microsoft.com/es-es/system-center/scsm/olap-cubesoverview?view=sc-sm-2019

Microsoft. (14 de 03 de 2022). *Le damos la bienvenida al IDE de Visual Studio.* Obtenido de Microsoft Docs: https://docs.microsoft.com/eses/visualstudio/get-started/visual-studio-ide?view=vs-2022#:~:text=El%20IDE%20de%20Visual%20Studio,%2C%20despu%C3%A

9s%2C%20publicar%20una%20aplicaci%C3%B3n.

- Microsoft. (28 de 01 de 2022). *SQL Server Integration Services*. Obtenido de Microsoft Docs: https://docs.microsoft.com/es-es/sql/integration-services/sqlserver-integration-services?redirectedfrom=MSDN&view=sql-server-ver15
- Novoa-Torres, N., Bermúdez-Huérfano, D. R., & Zamora-Carrillo, H. (12 de 2019). *Nociones, consideraciones y ventajas de la inteligencia de negocios BI.* Obtenido de Revista de Vínculos: Ciencia,Tecnología y Sociedad,vol. 16, no. 2:

https://revistas.udistrital.edu.co/index.php/vinculos/article/view/15592/15391

Ospina Usaquén, M. Á., Medina García, V. H., & Rodríguez Molano, J. I. (16 de 06 de 2020). *Integración de la Inteligencia de Negocios, la Inteligencia de Mercados y la Inteligencia Competitiva desde el análisis de datos.* Obtenido de Revista Ibérica de Sistemas e Tecnologias de Información: https://www.researchgate.net/profile/Miguel-Angel-Ospina-

Usaquen/publication/344754398\_Integracion\_de\_la\_Inteligencia\_de\_Negocio s\_la\_Inteligencia\_de\_Mercados\_y\_la\_Inteligencia\_Competitiva\_desde\_el\_an alisis\_de\_datos/links/5f946b9ba6fdccfd7b7d38a6/Integraci

POVEDA FLORÉZ, C. A. (2018). *DISEÑO Y CONSTRUCCIÓN DE UN CUBO MULTIDIMENSIONAL OLAP USANDO SOFTWARE LIBRE: ESTUDIO DE CASO SECTOR COMERCIAL REPUESTOS AUTOMOTRIZ.* Obtenido de UNIVERSIDAD AUTONOMA DE BUCARAMANGA MAESTRIA EN DESARROLLO DE SOFTWARE LIBRE: https://repository.unab.edu.co/bitstream/handle/20.500.12749/3437/2018\_Tes is\_Cesar\_Augusto\_Poveda.pdf?sequence=1&isAllowed=y

- Ramos, S. (2016). *Data Warehouse, Data Marts y Modelos Dimensionales.* Obtenido de SolidQ: http://www.solidq.com/ebs/DataWarehouse\_DataMarts\_ModelosDimensional es\_v2.pdf
- Vanegas Lago, E., & Guerra Cantero, L. M. (2020). *Sistema de inteligencia de negocios para el apoyo al proceso de toma de decisiones.* Obtenido de Revista Ingeniería UC: https://www.redalyc.org/pdf/707/70732641004.pdf

### **Anexos**

## **Anexo 1:** Entrevista

El cuestionario online de entrevista fue realizado al jefe del área de Gestión de Admisiones del Hospital Marco Vinicio Iza

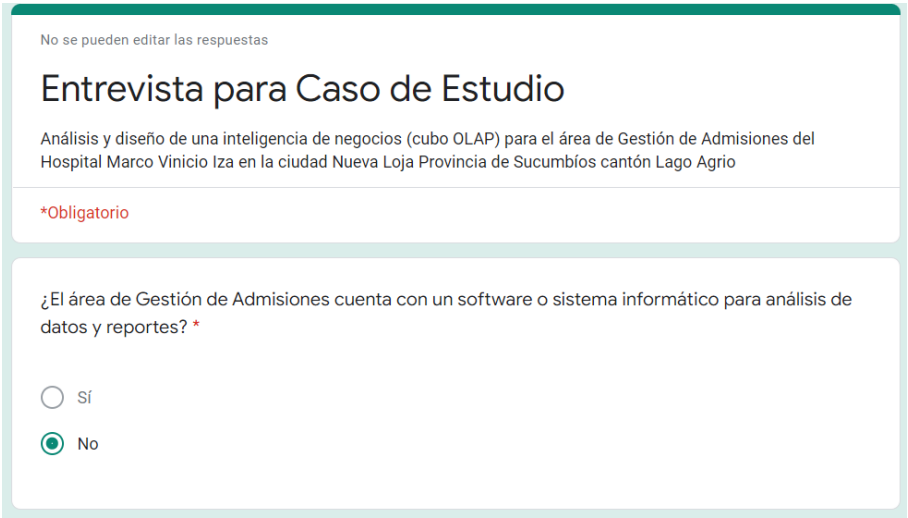

*Captura 1: Entrevista*

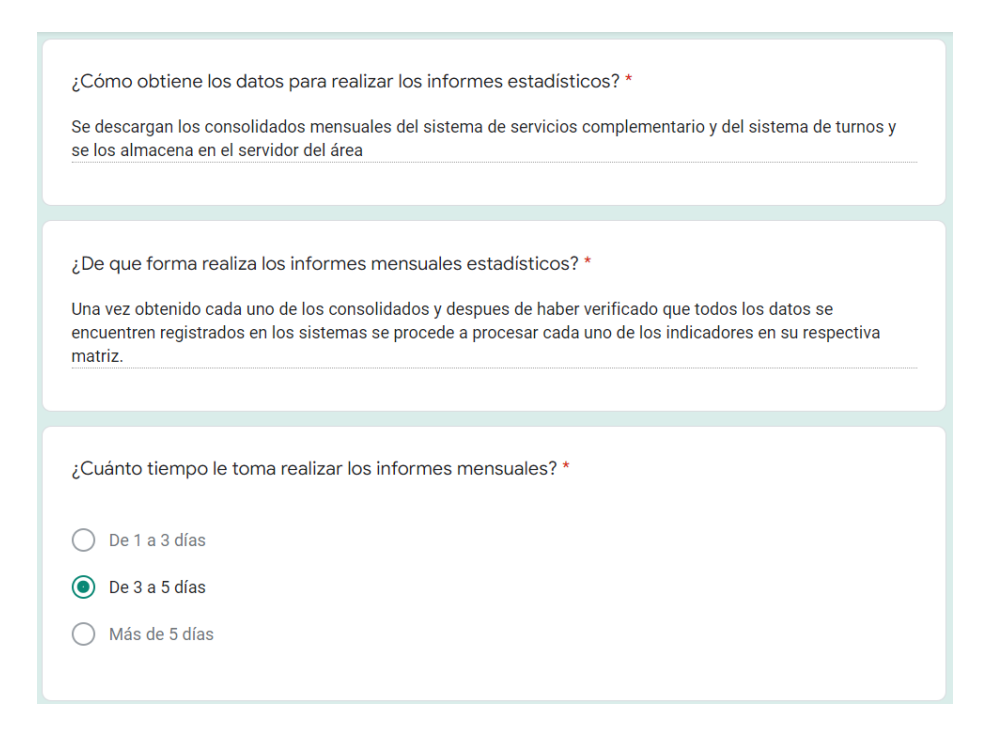

*Captura 2: Entrevista*

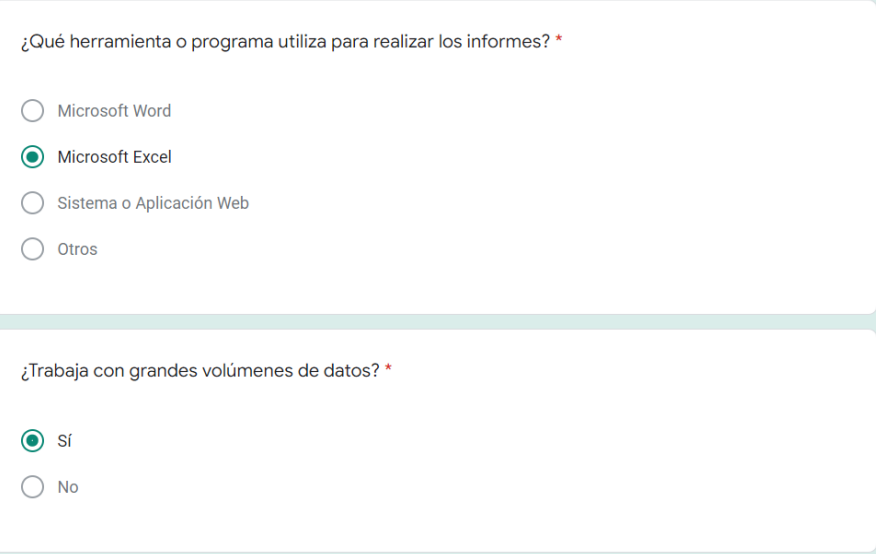

*Captura 3: Entrevista*

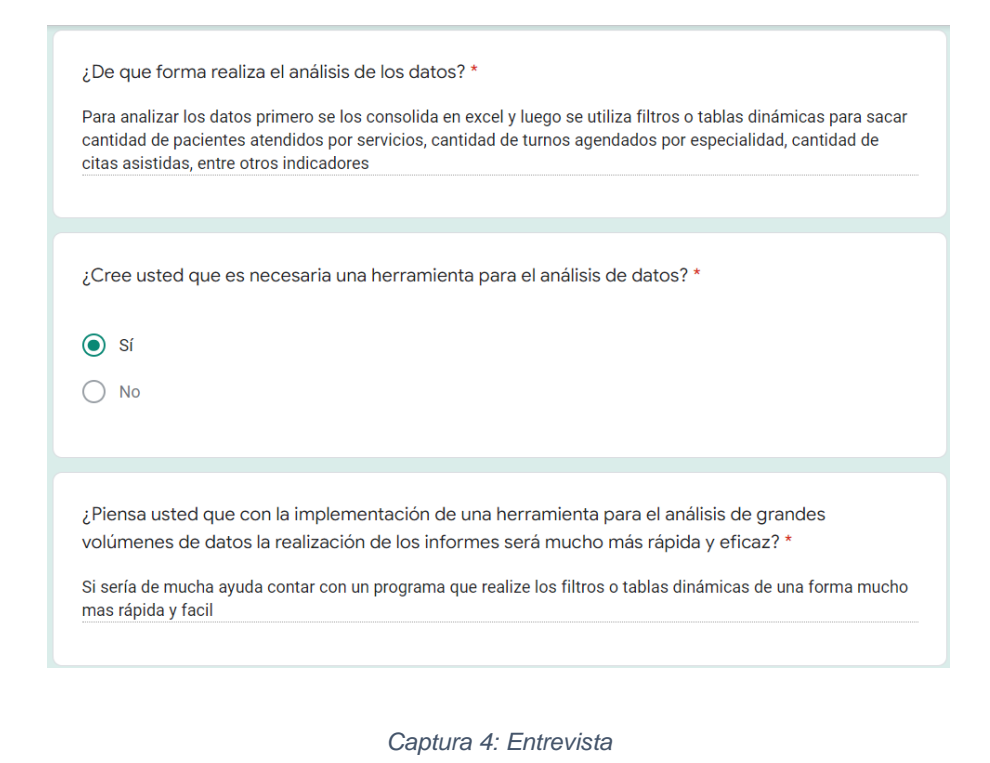

¿Piensa usted que sería de gran ayuda para la realización de los informes mensuales la implementación de una herramienta para el análisis de datos? \*

Si ya que esta podria generar los informes de formas mas rapida y oportuna lo cual es muy importante en el área

*Captura 5: Entrevista*

**Anexo 2:** Migración de datos

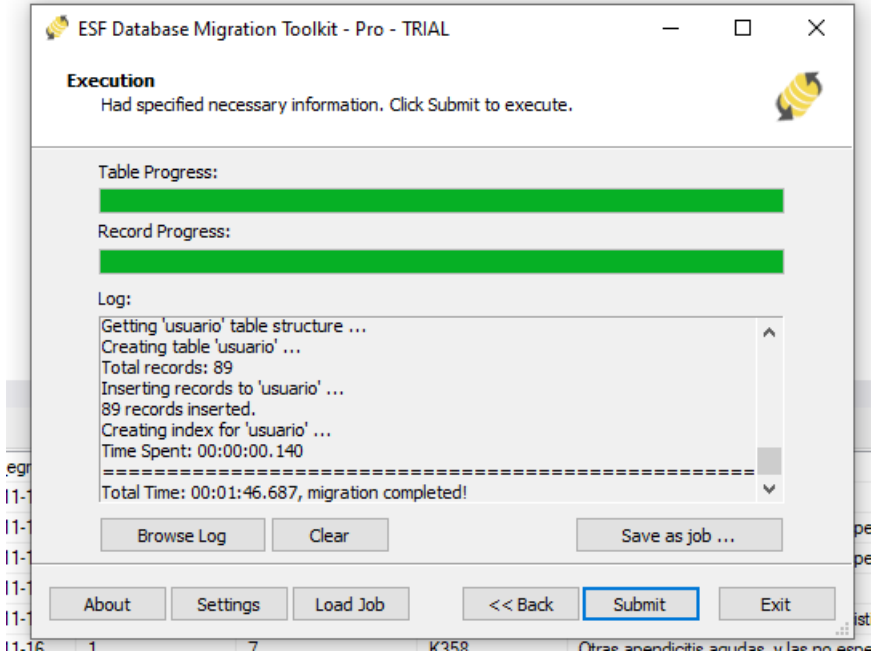

*Captura 6: Migración de datos de MariaDB a SQL Server*

## **Anexo 3:** DataMart

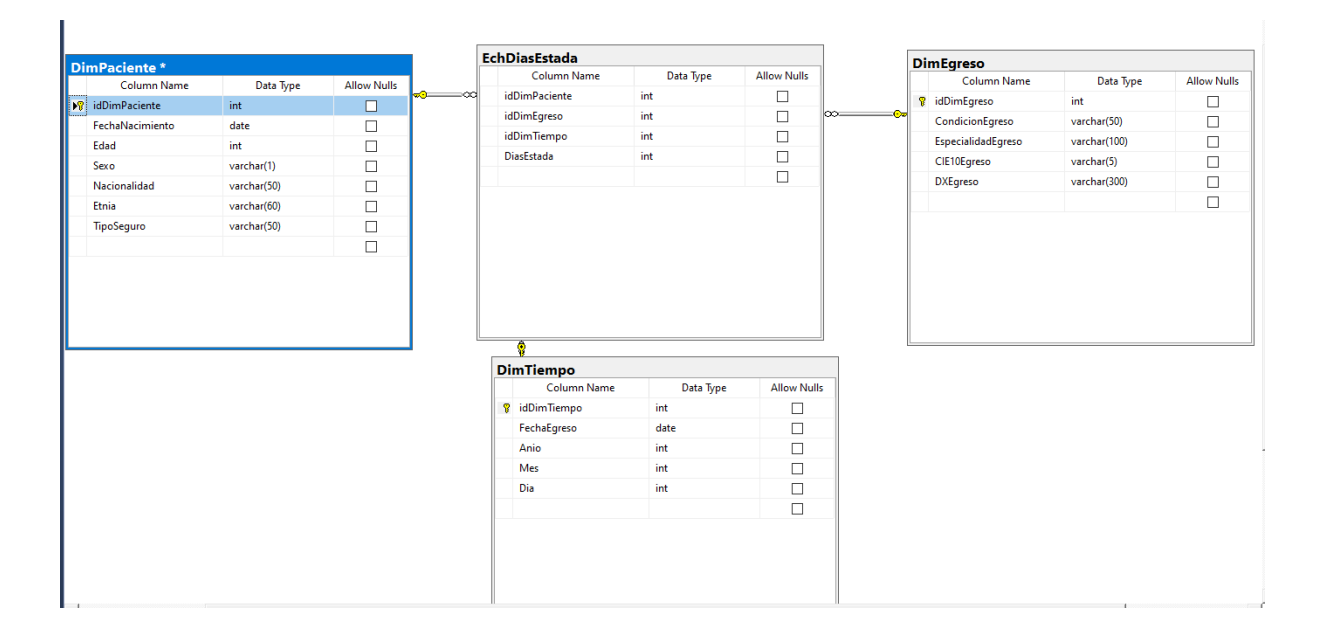

*Captura 7: Diseño de DataMart en SQL Server Management Studio*

# **Anexo 4:** Configuración de proceso ETL

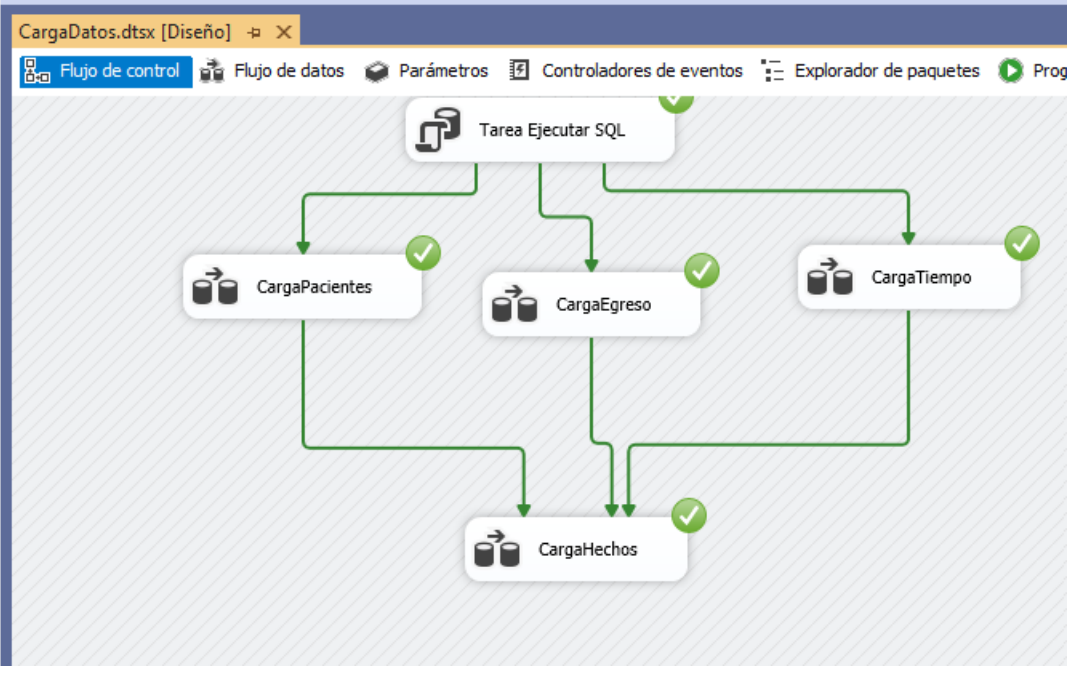

*Captura 8: Proceso ETL exitoso*

**Anexo 5:** Origen de Datos Para el cubo OLAP

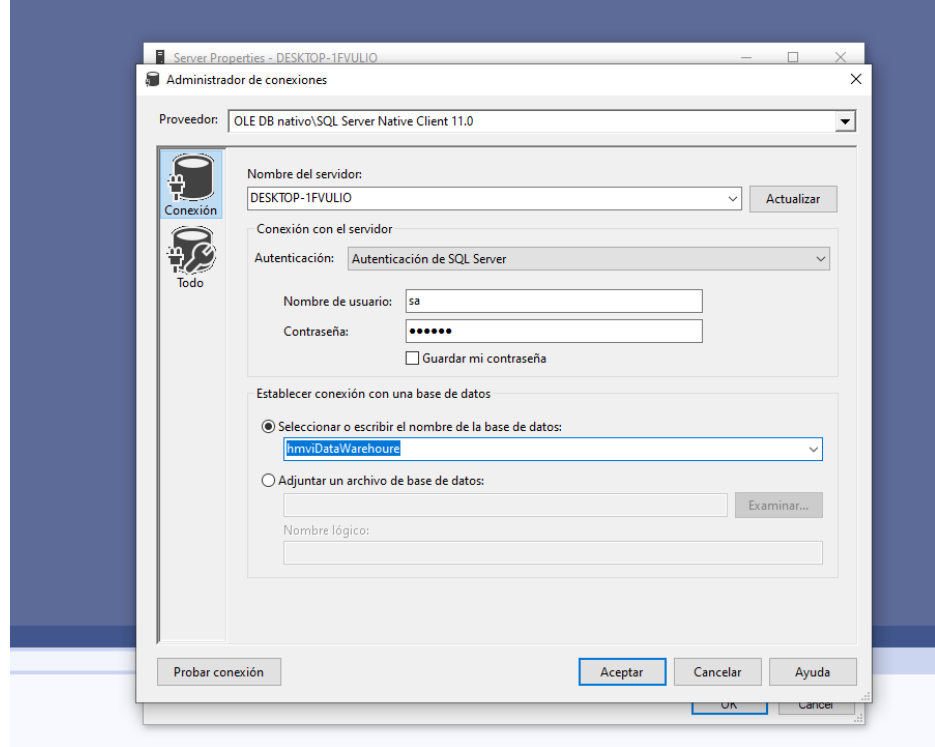

*Captura 9: Configuración de Origen de datos para el cubo OLAP*

**Anexo 6:** Vista del Origen de Datos

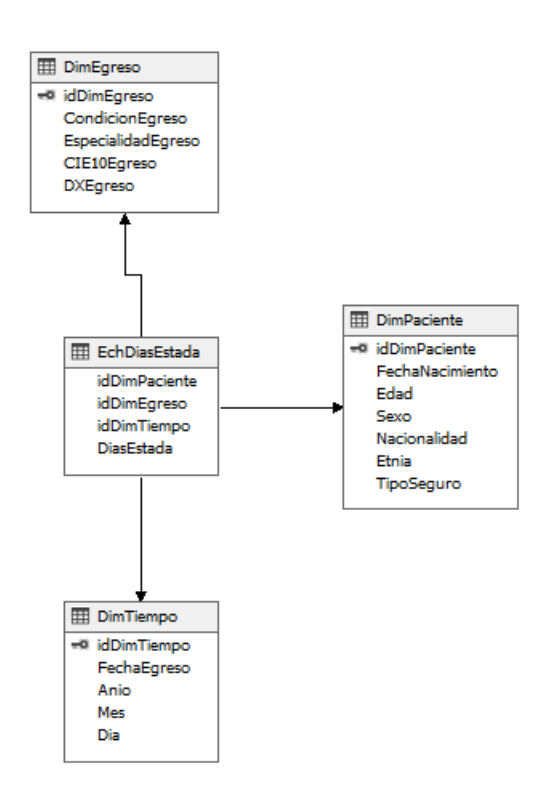

*Captura 10: Vista gráfica del DataMart*

# **Anexo 7:** Oficio de autorización

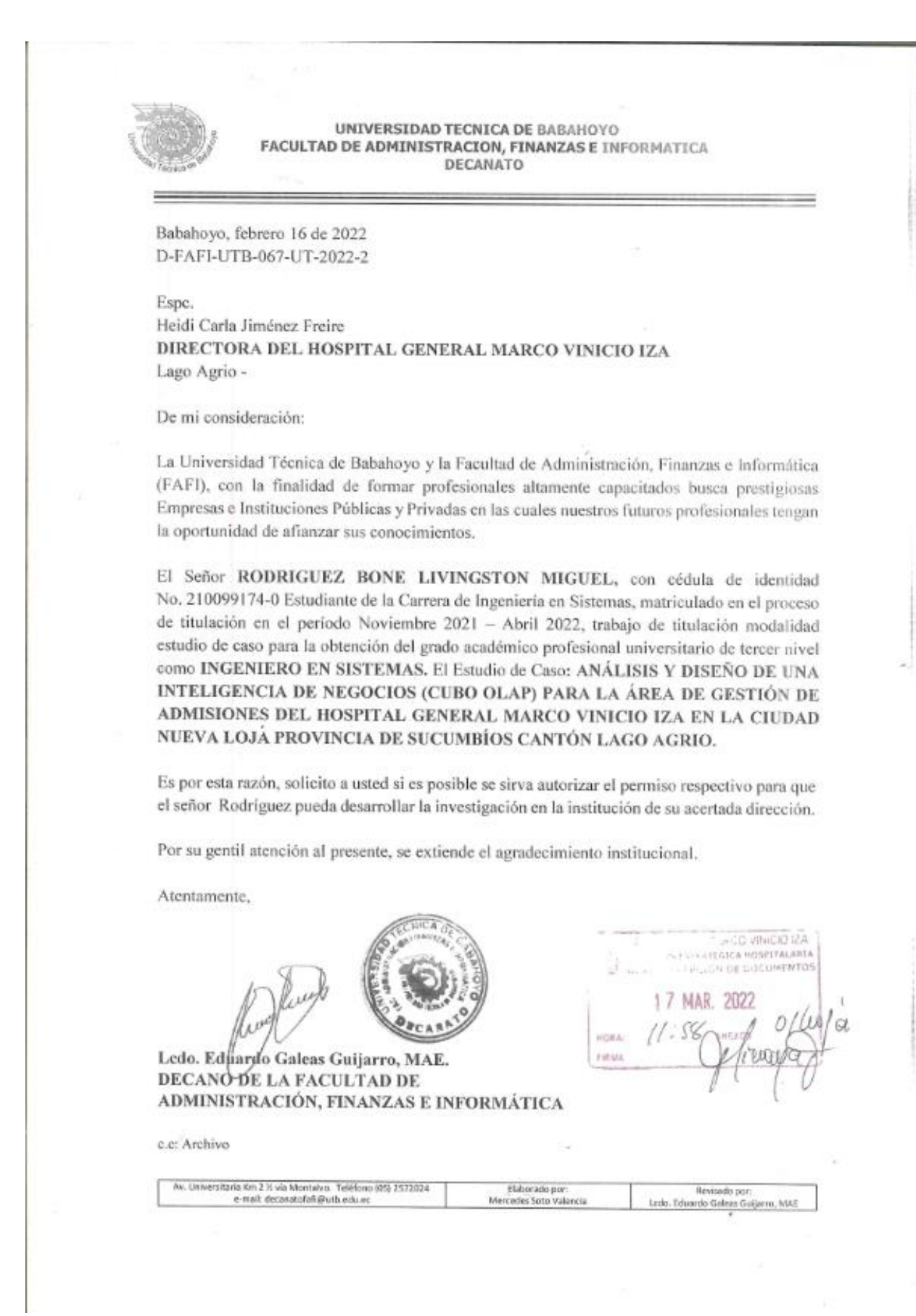

### **Anexo 8:** Oficio de autorización emitido por el HMVI

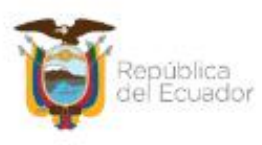

Ministerio de Salud Pública Hospital General Marco Vinicio Iza - Salud Direccionamiento Estratégico

#### Oficio Nro, MSP-CZ1-HMVI-DEH-2022-0280

Nueva Loia, 28 de marzo de 2022

Asunto: Respuesta Autorización para investigación Universitaria al Estudiante RODRIGUEZ BONE **LVINGSTON MIGUEL** 

Master Eduardo Enrique Galeas Guijarro DECANO FAFI - UNIVERSIDAD TECNICA BABAHOYO En su Despacho

De mi consideración:

En atención al Documento No. D-FAFI-UTB-067-UT-2022-2, suscrito por Ledo, Eduardo Galeas Guijarro Decano de la Facultad de Administración, Finanzas e Informática, quién solicita autorización para permiso respectivo para que el señor Rodríguez Bone Livingston Miguel pueda desarrollar la investigación en la institución de Análisis y Diseño de una Inteligencia de Negocios (CUBO OLAP).

Me permito poner en su conocimiento que se encuentra autorizado el proceso de investigación para Análisis y Diseño de una Inteligencia de Negocios (CUBO OLAP) para el área de Gestión de Admisiones del Hospital General Marco Vinicio Iza, tomando en cuenta el cumplimiento de la recomendación emitida por el Mgs. Carlos Alberto Burneo Rosales Coordinador de la Gestión de Docencia e Investigación mediante Memorando Nro. MSP-CZ1-HMVI-DI-2022-0013-M (se adjunta memorando).

" NO existe impedimento para la realización del trabajo de titulación, es importante indicar que en el diseño y la metodología a aplicar se tenga presente la custodia de la información personal y de salud de los pacientes en caso de hacer uso de esta información.".

De igual forma se pone a conocimiento que se encontrará bajo la supervisión y control de la Ing. Altamirano<br>Andrade Gloria Carmita Analista Responsable de la Gestión de Admisiones, quién debe hacer legalizar el respectivo Acuerdo de Confidencialidad.

Particular que comunico para los fines pertinentes.

Con sentimientos de distinguida consideración.

Atentamente,

#### Documento firmado electrónicamente

Espe. Heidi Carla Jiménez Freire DIRECTORA DEL HOSPITAL GENERAL MARCO VINICIO IZA

Referencias

- MSP-CZ1-HMVI-GAU-2022-0218-E

Anexos:<br>- doc00177920220317185823.pdf - msp-cz1-hmvi-di-2022-0013-m.pdf<br>- msp-cz1-hmvi-gth-10-2022-0447-m\_(1).pdf

Dirección: Av.Quito Km. 4 % Margen Izq. Lot. Zoila Jaramillo. Código Postal: 210201 Lago Agrio Ecuador Teléfono: 593 (6) 3700-870 / 871 Ext 4000 - www.hmvl.gob.ec

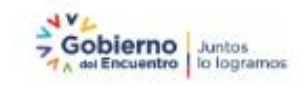

7 Documento timagio alleghorizzamente por Quitoan

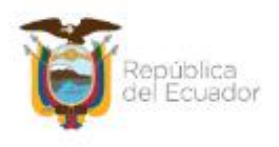

#### Ministerio de Salud Pública Hospital General Marco Vinicio Iza - Salud Direccionamiento Estratégico

#### Oficio Nro. MSP-CZ1-HMVI-DEH-2022-0280

Nueva Loja, 28 de marzo de 2022

Copia: as<br>- Sedora Ingeniera<br>- Gloria Carmita Altamirano Andrade<br>- Responsable de Gestion de Admisiones HMVI - Salud

ja

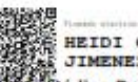

Exercise Exercise CARLA<br>Dirección: Av.Quito Km. 4 % Margen Izq. Lot. Zoila Jaramino. Codigo Postal: 210201<br>Lago Agrio Ecuador Teléfono: 593 (6) 3700-870 / 871 Ext 4000 - www.hmvl.gob.ec

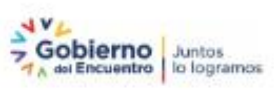

7 Documento timiado alectrónicamente por Quipux

 $2/2$